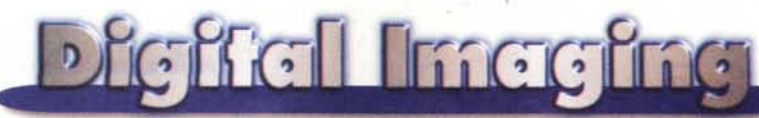

## **PROVE & PRODOTTI coordinamento di Andrea de Prisco**

# **Il software l/minore"~**

seconda parte

 $di$  *Raffaello De Masi* 

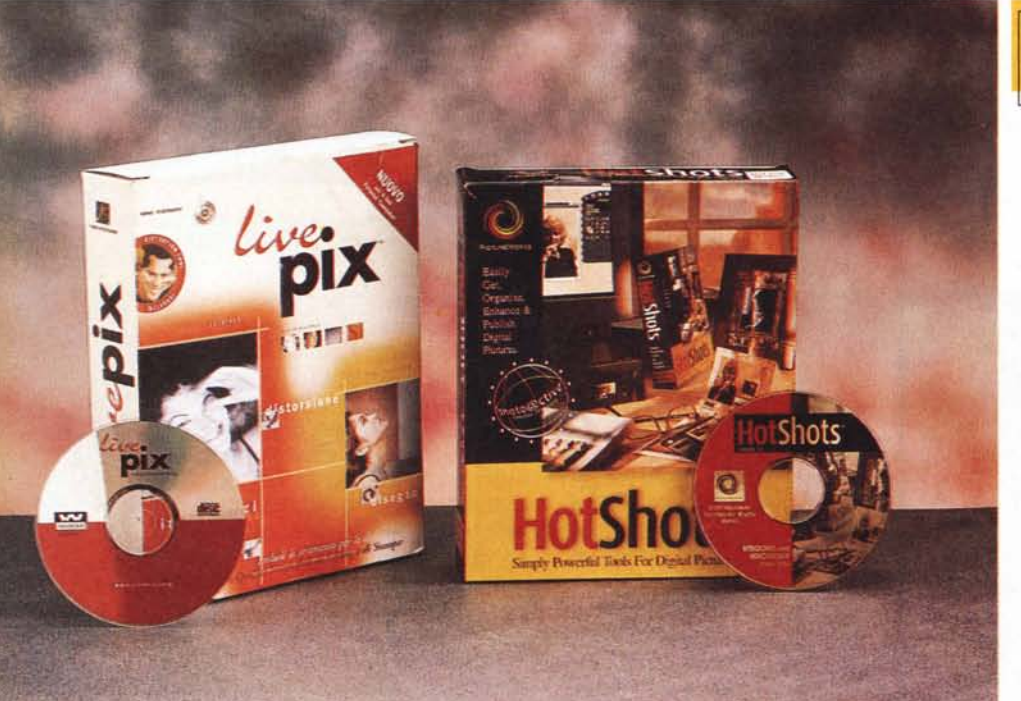

Ed ecco la seconda parte dell'articolo dedicato al software minore per l'area di Oigital lmaging. Piccole pièce di software, che di piccolo hanno tutto (costo, manualistica, tipologia d'intervento). ma che, talora, si rivelano insostituibili per certe funzioni particolari, superspecializzate, che hanno senso, magari, poche volte nella vita, e che, quando vengono chiamate a svolgere il loro compito, lo fanno nel migliore dei modi, in maniera pulita e senza per questo battere grancassa.

Partendo, pertanto, dal principio che "piccolo è bello", ecco subito la prova di un minuscolo ambiente di trattamento dell'immagine, anche questo prodotto da PictureWorks (la software house dei programmi presentati il mese scorso). che permette di gestirè, migliorare, acquisire e collezionare immagini in maniera rapida, funzionale e amichevole.

# **HotShots, a colpo sicuro**

Come tutti i pacchetti della PictureWorks, anche HotShots riunisce le versioni per diversi ambienti tutte su un CO, ed è dotato di un manuale d'istruzioni di sole sei pagine. In ambiente Mac il solo programma occupa 5.5 MB di memoria mentre in W95 lo spazio raggiunge quasi i 7 MB. HS in ogni caso abbisogna di almeno 30 MB di spazio per l'installazione completa (l'installer trasferisce anche le librerie delle immagini) e, al runtime, tale valore passa a 50, per le inevitabili operazioni di parcheggio dei file temporanei.

Vediamo un attimo le necessità in termini di macchina. Per le macchine·basate su architettura lntel, occorre almeno un 486, un minimo di 16 MB di RAM,

#### **HotShots 1.0.4** LivePix **1.0**

HotShots 1.0.4 ictureWorks Technology, Inc. 640 San Ramon Valley Blvd Danville, CA 94256 http://www.pictureworks.com

I

LivePix 1.0 The LivePix Company 531 Howard Street. Third FloorSan Franciseo, CA 94105 U.S.A. <http://www.livepix.eom>

W95 o Windows 3.1 o NT. Per macchine Apple, è sufficiente un 68040 (anche se è fortemente raccomandato un PowerPC), un System pari o superiore al 7.1.1. In entrambi i casi occorre avere un CD-ROM driver (l'applicazione non viene fornita su dischetti). e un monitor a colori High Color o True Color (migliaia o milioni di colori).

La prima cosa da fare appena lanciato il programma è quella di calibrare il monitor; la cosa è piuttosto semplice in quanto il pacchetto fornisce una striscia di calibrazione che, attraverso la regolazione congiunta del contrasto e della luminosità, impone di vedere una scala di grigi con, all'interno, cifre differenti. Si tratta di un'operazione da non rimandare, visto che definisce definitiva mente le più corrette impostazioni per lo schermo; curiose, d'altronde, le sorprese che questa regolazione offre riguardo alle impostazioni da noi preferite.

A questo punto siamo pronti: vediamo come usare il nostro novello ambiente, cercando innanzi tutto di capire a che serve.

Lo scopo principale di HotShots è quello di gestire le nostre immagini. Intendiamoci, niente a che vedere con mostri come PhotoShop, ma non è detto che ogni volta occorra vincere il pre-

226 MCmicrocomputer n. 186 - luglio-agosto 1998

### **Digital Imaging**

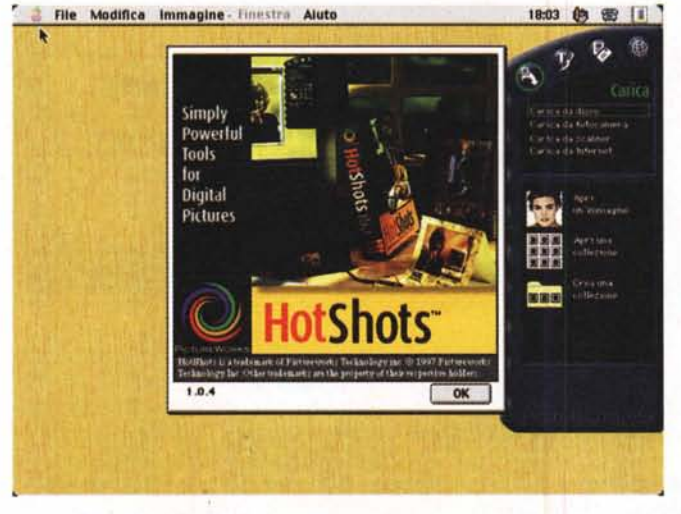

mio Nobel. In parole povere HS è un cattura-immagini da fonti esterne, con alcune funzioni d'editing. Cuore e anima di tutto il sistema è il Remote Control, una specie di telecomando che compare a destra dello schermo e che mette a disposizione pressoché tutti i comandi a disposizione del pacchetto (comandi che, peraltro, sono disponibili, in forma tradizionale, anche sotto il classico menu)

Razionalizzando le tecniche di acquisizione, le immagini possono essere ricavate da quattro canali principali; da librerie già esistenti, da una telecamera, da uno scanner e da Internet. Nel primo caso l'acquisizione all'ambiente è diretta e immediata, nel secondo e terzo (Gamera e scanner) occorre collegare la periferica e avere il driver TWAIN. Una volta collegata la periferica, il pacchetto la riconosce e apre una successiva fine*La finestra d'apertura di HotShots; si noti, a destra, l'hander, un telecomando virtuale che* gestisce *tutte le attività del programma.*

stra dove selezionare le opportune opzioni. Una volta poi che la periferica è stata riconosciuta e scelta per l'acquisizione, occorrerà solo settare le relative preferenze di gestione (aprire singole immagini selezionate, creare una collezione ad hoc o aggiungere

immagini a una selezione esistente).

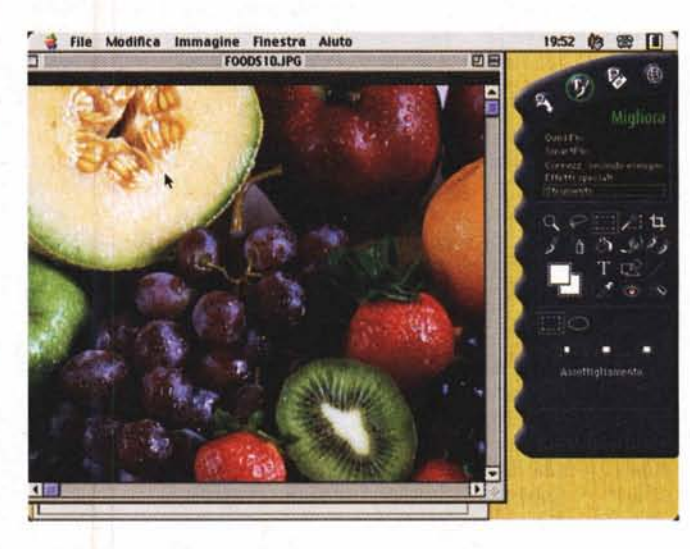

Resta infine la disponibilità di acquisire immagini da Internet. cosa che, è prevedibile, rappresenta il maggior campo d'azione del pacchetto. Il vero vantaggio di quest'ambiente rispetto alla classica scelta del "Save image as..." sta nella compatibilità tra i due ambienti, che supportano il Drag&Drop diretto. Purtroppo, non si sa bene per quale motivo, il supporto del D&D da Internet è riservato solo a Explorer (e non a Netscape), mentre è completamente funzionale negli altri ambienti (è possibile trascinare un file immagine direttamente nella finestra di HS perché possa essere visualizzato). Sempre a proposito di WWW, c'è da dire che il Remote Control già contiene, preregistrati, una serie di siti correlati all'argomento immagine, come Yahoo ImageSurfer, Lycos PictureSearch, la Libreria del Congresso, PhotoWeb, PhotoNet. Pathfin-

der Photolinks, Pathfinder Shot-Photos.

Una volta acquisita l'immagine, essa può essere trattata in vario modo, sia dal punto di vista della qualità che della sua collocazione; HS dispone di un sottoambiente, chiamato Enhance Mode, cui si acce-

*Alcune fasi di editing di una immagine, gestite da Remote Control; si noti l'errore di ortografia nel menu.*

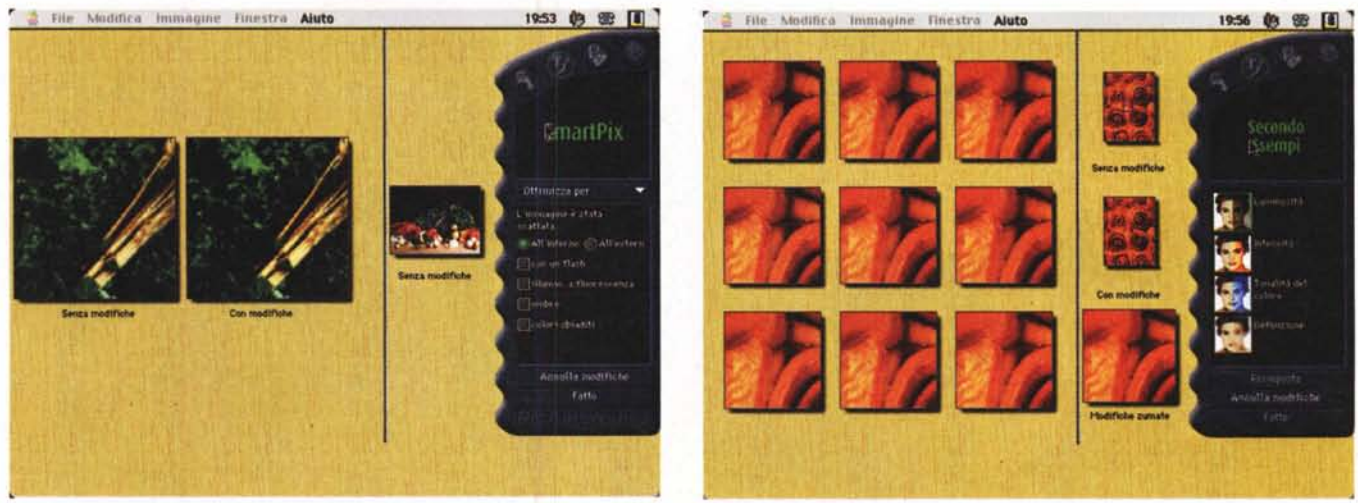

MCmicrocomputer n,186 - luglio-agosto 1998 227

#### **Dicitel Intecimen**

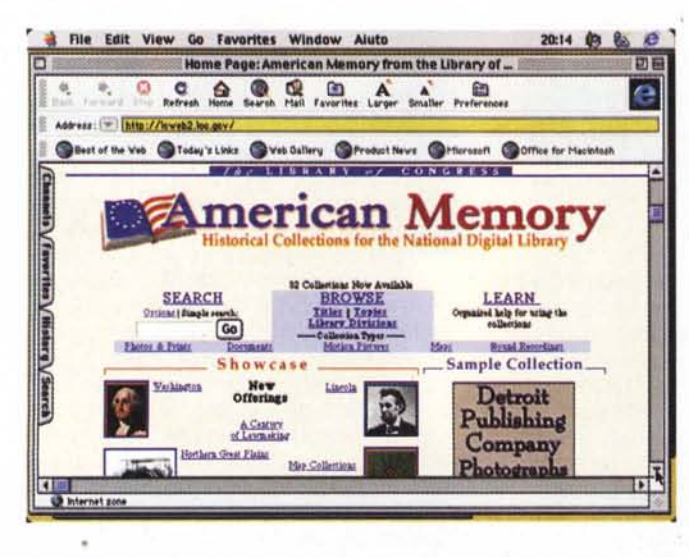

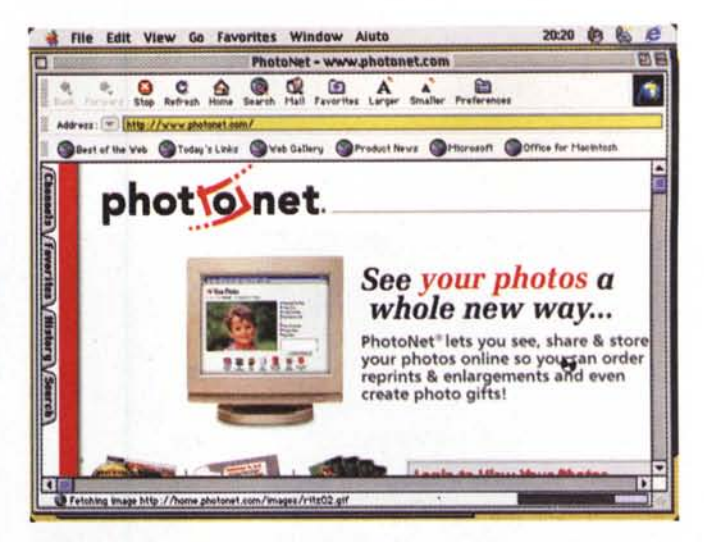

*HotShots e il mondo Internet; eccoci in linea con la Libreria del Congresso e con Photo-Net; alcuni link, presenti nelle librerie, sono purtroppo datati.*

TIFF, EPSF, Photo CD, PhotoShop in versione 2.0, GIF; per gli altri formati non c'è problema, basta continuare a leggere l'articolo) Le immagini possono essere scorse in mi-

niatura, fotogramma per fotogramma, o si può affidare al programma il compito di mostrarcele in ordine o in maniera casuale a determinati intervalli, magari inframezzandoli di effetti speciali.

Concludendo, possiamo dire che Hot-Shots prosegue nella politica di PictureWorks di offrire pacchetti di costo basso, estremamente specializzati nelle funzioni, ma efficienti e funzionali da usare. HotShots è dawero il valido complemento dei programmi presentati il mese scorso.

# **LivePix, version'e 1.1.5 Ancora di più**

Se HotShots rappresenta l'entry level di.questo tipo di utility, LivePix, a costi

*Un esempio di galleria, che raccoglie immagini legate insieme da uno stesso filo conduttore* o *da una stessa logica d'utilizzo.*

de schiacciando un bottone sul Remote Control, e che permette diverse operazioni tutte piuttosto utili; vediamo il QuickFix, che analizza automaticamente l'immagine, in molti casi rendendola più brillante e pulita; lo SmartPix, un tool di descrizione della figura, che, in base ad alcuni parametri (periferica di acquisizione, condizioni di illuminazione e qualità delle superfici, acquisizione da interni o da esterni) riaggiusta l'immagine qualitativamente. Pratica e utile funzione è il cosiddetto Fix By Example, che permette di eseguire una serie di provini sulle immagini, conservandoli tutti in una collezione in modo poi da scegliere le migliori; non manca poi una piccola sezione di effetti speciali che permette di gestire filtri, effetti curiosi, e cambiamenti che, talora, combinando le diverse possibilità, divengono inaspettati. Questo sottoambiente, poi, non poteva mancare di una tavolozza di tool, ap-

*La finestra di aper-* partenenti essenzial*tura del pacchetto.*

mente alla famiglia dell'editing.

E passiamo alla sezione dello Share Mode, che in HS significa diverse cose. Immagini singole, gruppi di provini, collezioni intere possono essere stampate con numerose varianti (di forma, dimensioni e colore) su carta, possono essere confezionate per essere inviate come NetCard (ad esempio un biglietto augurale da spedire per e-mail), o inserite in un passe-partout (diversi sono compresi nel CD). E l'apertura con l'esterno è tanto ampia che un pulsante ad hoc permette di accedere, su Internet, a una serie di editori e di pubblicazioni, oltre a mettere a disposizione numerosi e utili indirizzi di mailing list e discussion group.

E, infine, cosa c'è di meglio di un bell'album fotografico? Anche questo non manca, e la procedura per crearlo è semplice, visto che è possibile creare, al volo, un intero album semplicemente selezionando la cartella che contiene le immagini (file supportati JPEG, BMP, PICT,

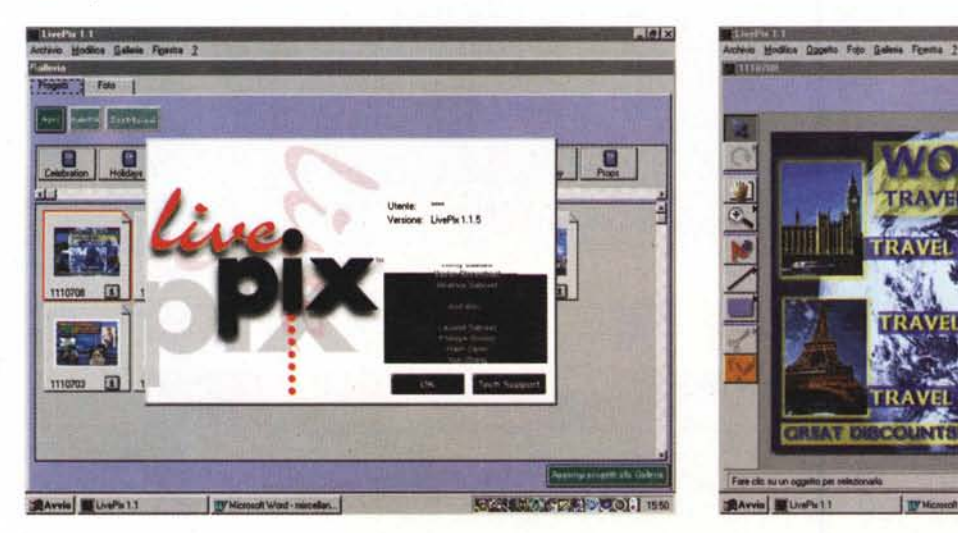

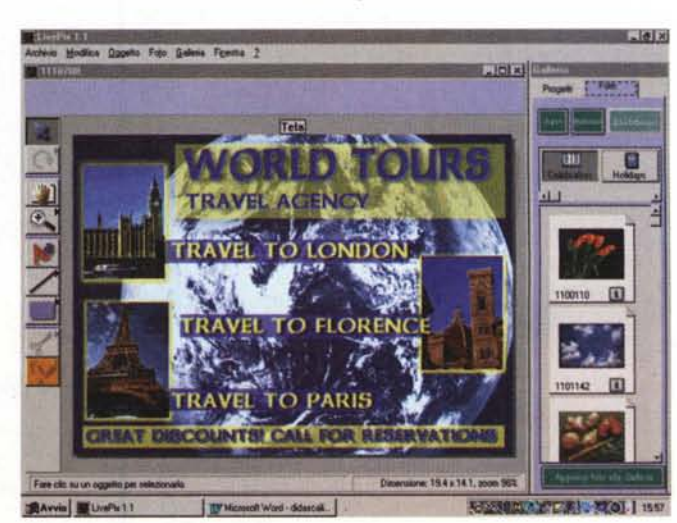

#### **Digital Imagina**

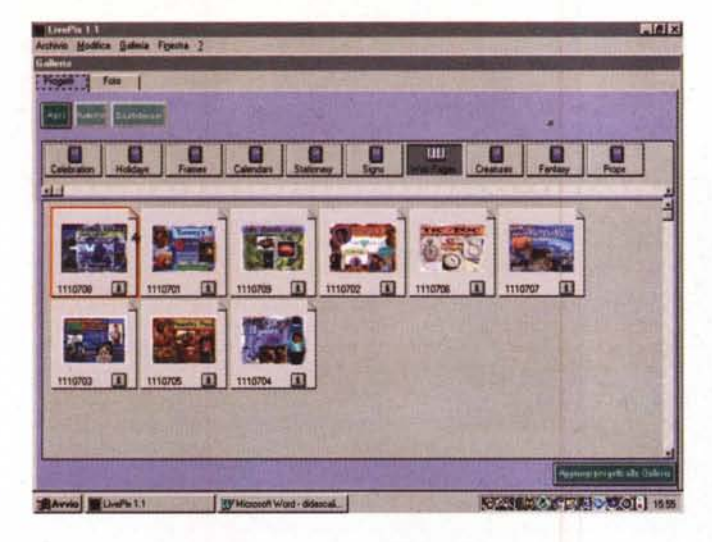

però maggiori, rappresenta un passo avanti, anche se dobbiamo confessare che, almeno all'inizio, non ci eravamo accorti delle vere potenzialità di questo pacchetto.

Quando questo pacchetto ci è capitato per la prima volta tra le mani, non possiamo nascondere di aver provato un po' di delusione. Ci siamo, infatti, ritrovati di fronte a una scatola di grandezza media, per la verità neppure tanto ben realizzata, e che conteneva, all'interno, solo un CO che sembrava, più che altro, una mosca perduta in una cattedrale. Niente altro, non cartoline di registrazione, non manuali, nulla, solo il CO.

L'aspetto, come dire, piuttosto dimesso del pacchetto ci lasciava pensare trattarsi di un prodotto di non elevata qualità, anche se il prezzo non era però da shareware. Ma abbiamo avuto immediatamente possibilità di cambiare opinione appena installato il programma e lanciata l'applicazione.

Mai giudicare dalle apparenze! Il programma, innanzi tutto, ha un'interfaccia di grandissima qualità. L'ambiente esegue, al minimo, tutte le funzioni del pacchetto precedente, e, in più, ne possiede molte altre. Il manuale, sebbene non presente in formato cartaceo, è comunque inserito sul CO, sotto forma di file Acrobat (POF). Ma procediamo con ordine, nell'illustrare le caratteristiche di questo pregevole programma.

Innanzi tutto occorre precisare che il programma è disponibile sia in ambiente Macintosh sia PC; le specifiche sono, più o meno, quelle del pacchetto precedente, e anche l'ingombro dei file è, più o meno, lo stesso. LivePix è un programma di composizione grafica molto divertente per la creazione di cartoline, biglietti d'auguri, presentazioni tipografiche, creazione di album, fotografie dotate di effetti speciali, pagine di pubblicazioni cartacee, pagine Web. LivePix è dotato inoltre di strumenti

*La finestra di editing di una immagine, con, a sinistra, la tavolozza dei tool.*

particolari, che semplificano la rotazione degli og-

getti, l'applicazione di prospettive, il ritaglio di particolari, la sostituzione di foto, la distorsione di immagini e altro. E' inoltre possibile inserire testo, disegnare forme, aggiungere ombreggiature e sfumature; inoltre LivePix adotta strumenti sofisticati che consentono di impostare e modificare colori e tinte delle foto.

La filosofia di LivePix si basa su un ambiente facilmente gestibile e su una serie di accessori che permettono di realizzare tutto quanto finora detto nel più facile dei modi; il mattone di base dell'ambiente è il progetto, che rappresenta la prima fase di realizzazione di qualunque oggetto, sia esso una presentazione, una pagina di rivista, una comunicazione o altro. La sua impostazione ricorda da vicino il lavoro del mondo reale; come in questo, l'utente raccoglie immagini, le ritaglia, esegue acquisizione di foto, aggiunge effetti speciali e, quando pronte, mette da parte le sue composizioni per utilizzarle poi in un contesto più ampio. Infatti la fase successiva è la realizzazione di una galleria, che a sua volta passa attraverso la fase intermedia degli album; in altri termini è possibile creare album separati che raccolgono foto di famiglia, le immagini dell'ultima estate, i disegni di progetto di un nuovo pneumatico, un catalogo di una mostra, un dépliant di un'agenzia di viaggi. Più gallerie possono essere consultate insieme, per crearne altre composite; in questo caso l'unico limite *(tanto per cambiare, n.d.a.d.p.)* è la fantasia dell'utente, anche se una raccomandazione sull'ordine non guasta, visto che questo am-

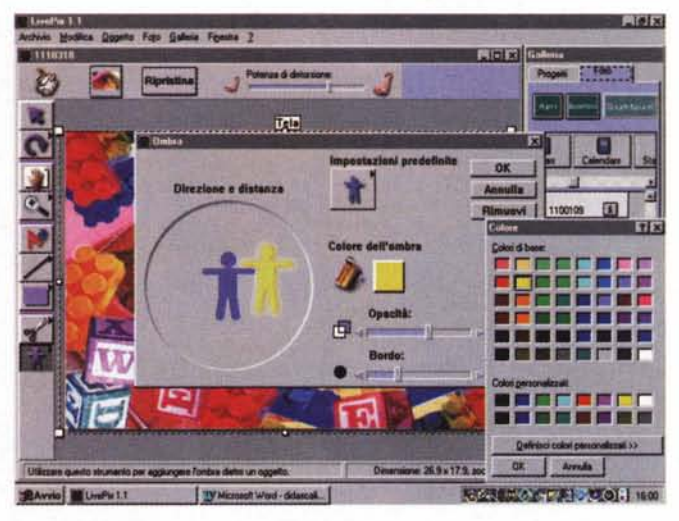

*La tecnica di inserimento di ombre* su *una immagine, una delle caratteristiche più divertenti del pacchetto.*

biente si lascia prendere facilmente la mano, per ritrovarci poi con zibaldoni inestricabili e difficilmente gestibili.

Le foto utilizzate possono essere trattate in vario modo, per eliminare difetti intrinseci, come occhi rossi od ombre in contrasto; la stessa palette permette di regolare luminosità e contrasto, applica effetti speciali e rappresenta spesso la strada migliore per creare immagini da visualizzare in un sito Internet. E tutto questo è facile e pratico, visto che, a onta della mancanza di supporto cartaceo, la documentazione in linea è del tutto esauriente (il documento .POF è di oltre cento pagine). Inoltre il pacchetto incorpora anche un esauriente tutorial animato, che illustra per filo e per segno l'uso dei diversi tool dell'ambiente.

## **L'ambiente di lavoro di LivePix**

A fronte di tanta dovizia di funzioni, LivePix si basa su un'unica finestra che accoglie due sottofinestre; a sinistra abbiamo quella più grande, destinata alla visualizzazione dell'immagine, a destra c'è la palette degli album e delle gallerie, che rappresentano poi una specie di catalogo in linea da cui prelevare, nel caso, progetti già pronti o particolari da utilizzare per le nostre necessità. Alla estrema sinistra c'è poi la palette dei tool, tutti di uso intuitivo, anche se quello davvero interessante è l'ultimo, che contiene l'eliminatore di occhi rossi, il distorsore (una specie di

#### **Dieffel Imeefna**

# With a little help ...

Stiamo parlando di piccole cose, e approfittiamo dello spazio rimasto pe<br>raccontare di altre due. La prima è un potente pacchetto di editing grafico per Macintosh (di piccolo ha solo il prezzo, come vedremo), la seconda è un'utility che, partita per svolgere un solo compito, è cresciuta negli anni fino a divenire un potente programma di grafica.

Il pacchetto per Mac è notissimo nell'ambiente dello shareware (mi perdonerà Valter Di Dio se invaderò per un attimo il suo campo; ora e mai più, promesso!). Graphic Converter [\(http://wwwlemkesoft.de.](http://wwwlemkesoft.de.) e-mail lemke[soft@aol.com\)](mailto:soft@aol.com) è un prodotto shareware (la copia si presenta, al lancio, con uno splashscreen che dura una manciata di secondi e che invita perentoriamente a registrarsi, prezzo 45\$) , giunto alla versione 3, è un prodotto di grandissimo pregio. Partito, all'inizio, come semplice convertitore grafico, si è arricchito, con il passare del tempo, fino a divenire un vero e proprio ambiente di editing, raffinato e amichevole.

MCmicrocomputer ha avuto altre volte modo di parlarne e approfittiamo di questo riquadro solo per indicarne le caratteristiche principali, invitando i lettori a scaricare la copia dall'indirizzo fornito. L'applicazione ha, comunque, una larga diffusione, visto che è anche presente, in maniera diffusa, sui numerosi CD che l'editoria informatica presenta puntualmente in edicola

Il programma (gira indifferentemente su macchine dotate di 680xO e di PPC), se dovesse essere descritto in tutte le sue caratteristiche, occuperebbe ben più di un articolo a lui dedicato; ma certe sue opzioni lo distinguono<br>davvero da pacchetti commerciali anche di medio e alto costo. Vediamone<br>qualcuna! Accanto ai soliti tool di editing (con particolarità anche mol ressanti) vediamo anche uno slideshow, che è capace, autonomamente, di "estrarre" da una memoria di massa tutte le immagini presenti, senza alcuna differenza di formato (a proposito, i formati supportati sono circa una cinquantina, mica uno scherzo!); interessante la possibilità di convertire, in batch, anche collezioni complete, prelevate magari da cartelle o memorie di massa diverse. Ogni immagine può essere commentata singolarmente, è possibile aggiungere effetti molto complessi, sono supportati i plug-in di

PhotoShop e compatibili. E, se mi permettete una nota personale, Graphic Converter mi ha sovente e "pulitamente" tolto dagli impicci nello spedire le immagini"dei miei articoli alla redazione.

Capture Professional (in gergo Cappro) è anch'esso un pacchetto che, partito per uno scopo preciso, si è poi, via via, a mano a mano, arricchito di una serie impressionante di caratteristiche, che, possiamo ben dirlo, hanno modificato profondamente gli scopi iniziali. Ne parleremo diffusamente in una prova completa, visto che a settembre uscirà la versione 4, completamente rivisitata e aggiornata.

Cappro è uno di quei package frutto dell'inventiva di una sola persona che, realizzato quanto aveva in mente, ha poi messo su una piccola software house (in questo caso la SoftWorx) che gestisce le vendite e l'assistenza clienti. Il pacchetto in versione demo (si tratta del pacchetto full featured, salvo per il fatto che le immagini prodotte recano un banner, pubblicizzante il nome del pacchetto, che si posiziona a caso sulla pagina) può essere scaricato dai soliti indirizzi (tucows.com, filepile.com, download.com) e reso operativo in linea, ricevendo, a fronte del pagamento (30\$), un codice di attivazione e, se lo si desidera, anche il manualetto d'istruzioni stampato. Scopo primo e originario di CP è quello di gestire gli screenshot, vale a dire di creare hardcopy dello schermo. Solo che qui, al contrario di quanto già Print-Screen fa, l'operazione può essere migliorata selezionando le finestre da salvare, visualizzando menu, eseguendo copie ritardate, selezionando aree poligonali, e cosl via.

Da qui, Cappro è poi divenuta un'applicazione ben più efficiente, incorporando un ambiente di conversione grafica, un editor d'immagine molto avanzato e la possibilità di gestire le immagini stesse in vario modo e in diverse ottiche. In funzione di quanto detto prima circa la nuova release, è meglio fermarsi qui. Sarà solo opportuno dire che Mr. Mazurik assicura ai clienti registrati l'aggiornamento gratuito nell'ambito della stessa release (ce ne sono state, sulla 3, ben venti) e un ridottissimo prezzo per l'aggiornamento.

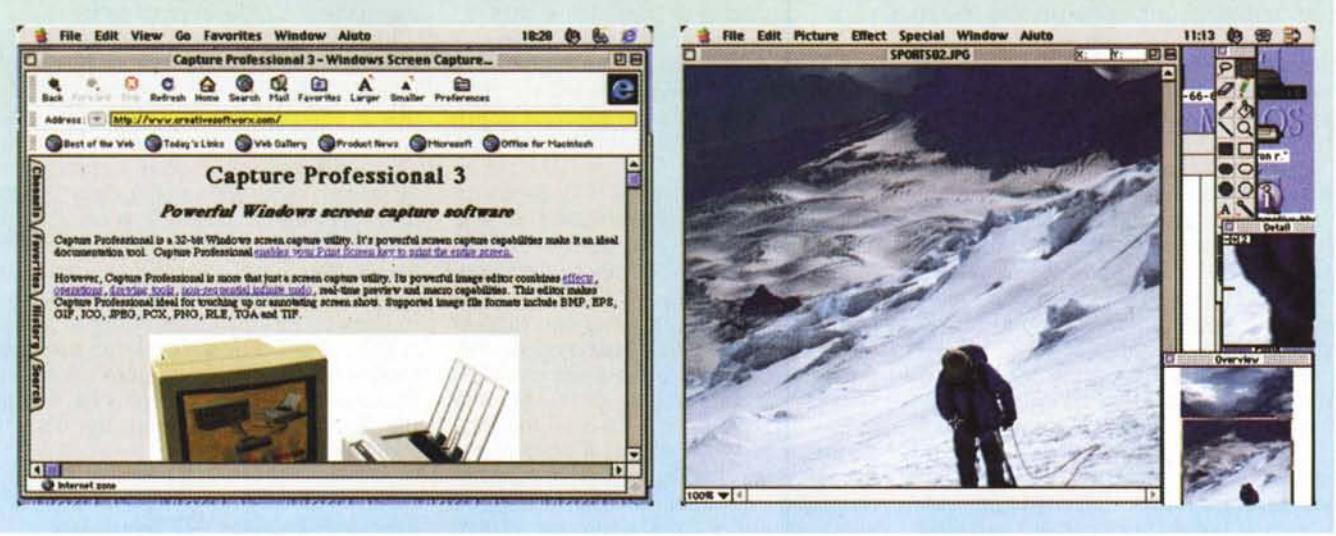

pinzetta che permette di afferrare un punto dell'immagine e di tirare; l'immagine stessa si comporterà come se fosse stata stampata su una lamina di gomma) e il creatore d'ombre. Quest'ultimo tool è davvero sofisticato, visto che permette di gestire l'ombra in maniera quasi chirurgica, stabilendo la distanza, la sfumatura, il colore, l'opacità, il bordo e la direzione. Anche lo strumento Testo è interessante, anche se, originale in certe caratteristiche (piacevole, ad esempio, l'effetto "diffusione", che sbava lo scritto sui bordi), lo avremmo preferito più professionale in altre. L'effetto "ruota" non ha in sé nulla di originale mentre il tool di dise-

gno possiede anche il simbolo del fumetto; la forbicina, invece, è molto divertente da usare, visto che possiede già diversi profili di taglio preimpostati.

Per concludere diremo quindi che LivePix è una valida alternativa a Hot-Shots, grazie a certe sue caratteristiche che lo rendono più raffinato e potente, ma soprattutto grazie al suo buon sistema di gestione delle immagini , basato su una gerarchia ordinata di progetti, album e gallerie; questo evita di ritrovarsi, come dicevamo, in un infernale guazzabuglio di oggetti senza né capo né coda, cosa non improbabile quando si lavora con una grossa quantità di immagini.

# **Conclusioni**

Si conclude, così, questo breve excursus sui pacchetti minori di manipolazione dell'immagine, ma ritorneremo sull'argomento, visto che, ad esempio, solo i filtri di PhotoShop meriterebbero una puntata a sé stante. La cosa più interessante, in questo software, è la straordinaria pazienza di piccole software house che realizzano praticamente delle piccole utility grafiche che, ad un prezzo contenuto, permettono di risolvere un problema contingente, che altrimenti avrebbe richiesto fatica e perdita inutile di tempo. Sempre nell'ottica che non è necessario sempre vincere il Nobel... as

# $\ddot{=}$

# Arriva il fenomeno in tre pezzi

Scatenate la vostra Sound Blaster® con la nuova linea di sistemi a tre altoparlanti Creative: tre modelli per tutte le tasche che vi trasporteranno nell'esperienza sonora più realistica e trascinante mai ascoltata. Sentirete ogni effetto dei vostri giochi come se in pista ci foste voi: il fischio del vento, il rombo del motore, l'urlo della folla. Vi godrete la vostra musica preferita come a un concerto dal vivo. Non c'è sonoro più realistico di questo: progettati dagli esperti di Cambridge SoundWorks®, i nostri sistemi amplificati con subwoofer<br>e altoparlanti satelliti vi danno potenza e prestazioni da campioni, con bassi tonanti e un'amplissima gamma di suoni. Provate con le vostre orecchie il fenomenale realismo sonoro che solo i creatori<br>della Sound Blaster potevano darvi.

#### **Subwoofer superpotents**

#### Altoparlanti satelliti per un suono extra-puro

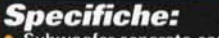

- ubwoofer separato con uscita più potente dei tradizionali altoparlanti
- Amplificazione separata dei bassi e delle frequenze medio-alte per evitare distorsioni anche ad alto volume
- MicroWorks CSW350™ (nella foto sopra): potenza totale 68W (RMS) Risposta in frequenza dei
- satelliti 150 Hz 20 Khz; Subwoofer 30 150 Hz; Distorsione armonica totale inferiore all'1%<br>Tre modelli per tutte le esigenze: PC Works CSW100, SoundWorks CSW200, MicroWorks CSW350
- 

# Le soluzioni multimediali più potenti per il vostro computer

**CREATIVE** WWW.SOUNDBLASTER.COM

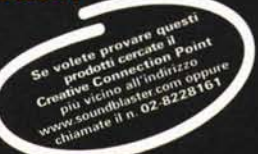

Copyright 1998. Creative Technology Ud. Sound Blaster, 4 logo Creative e SoundWeeks suno marchi registrati, MicroWeeks, PC Works e CSW390 suno marchi di Creative Tech<br>Toth gli altii marchi e nomi di prodotti suno marchi e -sono marchi e marchi registrati dei repettivi propontari. Ogni caratterintica è soc<br>-lo Italia i prodotti Creative Labs vengono promissi e diffinirda Creative Labs Srl